# **Orologio intelligente DT8 Max**

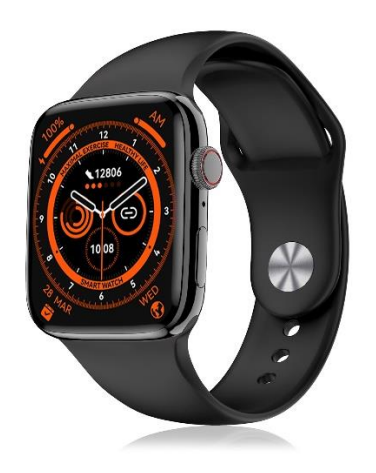

# **Manuale di istruzioni**

Grazie per aver scelto il nostro smartwatch. L'azienda si riserva il diritto di modificare il contenuto del presente manuale senza preavviso.

# **1. Descrizione delle funzioni dell'orologio**

## **Descrizione del modello a due pulsanti:**

1) Quando l'orologio è in stato di display spento, premere brevemente il pulsante rotante per accendere il display e premere di nuovo brevemente il pulsante rotante per spegnere il display;

2) Quando l'orologio si trova nell'interfaccia del quadrante, fare doppio clic sulla manopola per accedere all'interfaccia del menu, fare doppio clic continuo per cambiare lo stile del menu; ruotare la manopola per cambiare il quadrante; premere brevemente il pulsante a barra per accedere alla modalità multisport, oppure premere a lungo per effettuare rapidamente chiamate di emergenza (per utilizzarlo è necessario collegarsi al Bluetooth di un telefono cellulare);

3) Nell'interfaccia del menu, ruotare la manopola per cambiare pagina; premere brevemente un pulsante qualsiasi per tornare all'interfaccia di composizione;

4) In qualsiasi interfaccia, tenere premuta la manopola per 15 secondi per forzare un reset di fabbrica;

5) Nell'interfaccia di secondo o terzo livello, premere brevemente un pulsante qualsiasi per tornare all'interfaccia di composizione;

6) Tenere premuto il pulsante rotante per controllare l'accensione/spegnimento dell'orologio

### **Descrizione del modello a pulsante singolo:**

1) Quando l'orologio è in stato di display spento, premere brevemente il pulsante rotante per accendere il display e premere di nuovo brevemente il pulsante rotante per spegnere il display;

2) Quando l'orologio si trova nell'interfaccia di composizione, premere due volte la manopola per effettuare chiamate di emergenza (per utilizzarla è necessario collegarsi al Bluetooth di un telefono cellulare); ruotare la manopola per cambiare la composizione;

3) Nell'interfaccia del menu, ruotare la manopola per cambiare pagina;

4) Entrare nell'interfaccia stile menu, premere brevemente per uscire;

5) Nell'interfaccia stile menu, premere due volte la manopola per cambiare lo stile del menu; 6) Quando si entra nell'interfaccia stile menu, premere due volte la manopola per cambiare lo stile del menu;

6) Quando si entra nell'interfaccia di secondo livello o nell'interfaccia di terzo livello, premere brevemente il tasto per tornare all'interfaccia di composizione;

7) Premere a lungo la manopola per controllare l'accensione e lo spegnimento dell'orologio.

## **1.1 Funzione di scelta rapida:**

1) Scorrere verso sinistra per trovare l'icona "+", premere l'icona per aggiungere una parte del menu come funzione di scelta rapida.

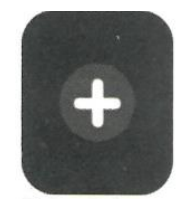

2) Scorrere verso il basso per trovare lo stato della connessione Bluetooth, l'ora, l'accensione, la modalità non disturbare, la regolazione della luminosità e altre funzioni.

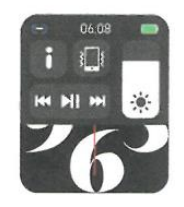

3) Scorrere verso destra per visualizzare ora/data/settimana, ultimo messaggio (inserire per visualizzare più messaggi) / attivare o disattivare il Bluetooth per le chiamate e visualizzare alcune delle funzioni di menu utilizzate di recente.

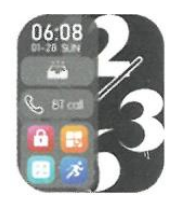

4) Scorrere verso l'alto per accedere all'interfaccia del menu e scorrere verso l'alto e verso il basso per trovare la funzione corrispondente.

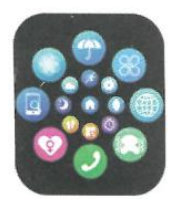

5) Premere a lungo sul display dell'orologio per cambiare lo sfondo, selezionarne uno e toccarlo per impostarlo correttamente.

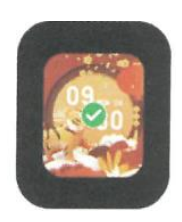

# **1.2 Notifiche dei messaggi:**

1) Quando l'orologio è collegato all'APP e le corrispondenti autorizzazioni di notifica sono abilitate, i nuovi messaggi ricevuti nella barra delle notifiche del telefono cellulare saranno inviati all'orologio; è possibile salvare un totale di 10 messaggi. I messaggi ricevuti oltre i 10 saranno sovrascritti uno per uno.

2) Scorrere fino alla fine e premere l'icona di cancellazione per eliminare tutti i registri dei messaggi.

# **1.3 Menu a discesa:**

Scorrere la schermata dell'orologio per accedere all'interfaccia del menu a discesa.

1) Stato della connessione Bluetooth; visualizzazione dell'ora, visualizzazione dell'alimentazione;

2) Icona , per visualizzare la versione dell'orologio e l'indirizzo Bluetooth.

3) Icona , per regolare la luminosità del display.

4) Icona  $\left| \frac{\mathbf{H} \mathbf{H}}{\mathbf{H}} \right|$ , per controllare la musica.

5) Icona , per impostare il numero di telefono della chiamata di emergenza. Nell'interfaccia di composizione, tenere premuto il pulsante sulla barra per effettuare rapidamente la chiamata di emergenza.

6) Scorrere il dito verso sinistra per altre funzioni di scelta rapida: GPS, modalità di scelta, modalità di risparmio energetico, allarme, torcia, SOS (in modalità di risparmio energetico, la luminosità del display sarà leggermente diversa).

# **1. 4 Telefono/Cronologia chiamate**

1) Accedere alla funzione telefono, premere "Apri" per attivare la chiamata Bluetooth; è possibile visualizzare il nome di un audio/chiamata Bluetooth, cercare il nome nell'elenco Bluetooth del telefono cellulare e collegarlo. Una volta effettuata la connessione, è possibile utilizzare l'orologio per rispondere o riagganciare le chiamate Bluetooth.

2) I registri delle chiamate possono salvare i registri delle chiamate Bluetooth.

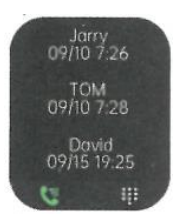

3) Inserire nella tastiera il numero di telefono per effettuare chiamate Bluetooth.

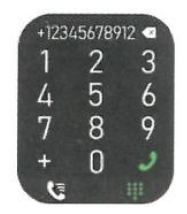

# **1.5 Messaggi**

Dopo aver collegato con successo l'orologio all'APP e aver abilitato il corrispondente permesso di notifica nel sistema del telefono cellulare, le notifiche ricevute sul telefono cellulare possono essere inviate all'orologio.

1.5.1. Notifica di chiamata in arrivo: Attivare il promemoria di chiamata nell'APP. Quando il telefono riceve una chiamata, l'orologio suona o vibra.

1.5.2. Notifica SMS: la notifica SMS può essere attivata nell'APP. Quando si ricevono uno o più messaggi SMS sul telefono cellulare, l'orologio riceverà contemporaneamente uno o più promemoria SMS.

1.5.3. Notifica da altre applicazioni:

Attivare l'interruttore di notifica dell'applicazione corrispondente nell'APP, come WeChat, QQ, Outlook, Facebook e altre applicazioni. Quando il telefono cellulare riceve una o più notifiche di app, l'orologio riceverà contemporaneamente uno o più messaggi di promemoria corrispondenti.

# **1.6 Contatti frequenti**

Collegare prima l'orologio all'APP, quindi aprire l'APP, toccare "Dispositivo"> "Contatti frequenti"> "Aggiungi contatti (è possibile aggiungere fino a 20 contatti)> "Sincronizza con l'orologio ".

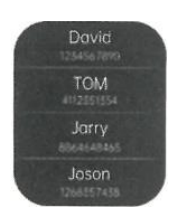

# **1.7 Dati sulla forma fisica**

I dati fitness sono abilitati per impostazione predefinita. Accedere all'interfaccia dei dati fitness e scorrere verso il basso per visualizzare il numero di passi, la distanza e le calorie correnti sull'orologio. I dati verranno cancellati ogni giorno alle ore 00:00.

## **1.8 Selezione della modalità Smart**

Quando si passa alla modalità orologio, l'orologio disconnette la connessione Bluetooth e può essere utilizzato in modo indipendente, con una maggiore efficienza energetica. Quando l'orologio viene commutato nuovamente in modalità smart, può essere collegato all'APP del telefono per ulteriori operazioni smart.

**1.9 Modalità sportive** (corsa, ciclismo, salto della corda, badminton, pallacanestro, calcio, ecc.)

1.9.1 Selezionare la modalità di esercizio corrispondente, premere il pulsante di avvio sullo schermo per accedere alla modalità di esercizio corrispondente; premere il pulsante di avvio per avviare o mettere in pausa il calcolo dell'esercizio, premere il pulsante di fine per terminare l'esercizio e salvare i dati.

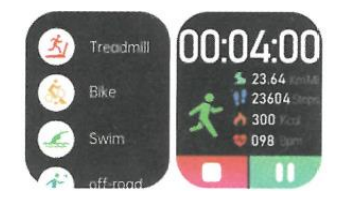

1.9.2 Quando il tempo di esercizio è superiore a un minuto, i dati dell'esercizio possono essere salvati; quando l'esercizio è inferiore a un minuto, viene visualizzato il messaggio "Troppo pochi dati da salvare".

1.9.3 Sono state aggiunte altre modalità di esercizio tra cui scegliere, come palestra, yoga, corsa indoor e allenamento libero.

1.9.4 È stato aggiunto il rilevamento GPS del movimento. Quando si avvia la funzione sport nell'APP, l'orologio entra contemporaneamente in modalità sport. Dopo l'esercizio, i dati dell'APP, come il rilevamento GPS del movimento, saranno sincronizzati con l'orologio per un comodo riferimento.

### **1.10 Frequenza cardiaca**

Indossare correttamente l'orologio al polso, accedere alla funzione di frequenza cardiaca e sarà possibile misurare i dati relativi alla frequenza cardiaca (assicurarsi di indossarlo correttamente durante la misurazione).

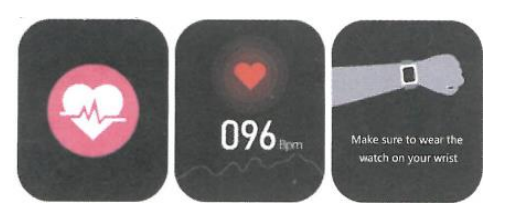

# **1.11 ECG (Elettrocardiogramma)**

Se si indossa correttamente l'orologio al polso, si accede alla funzione ECG (è necessario aprire l'interfaccia di "Rilevamento ECG" nell'APP); è possibile misurare l'ECG una volta ogni volta e il risultato della misurazione ECG può essere salvato contemporaneamente nell'APP. Per utilizzare questa funzione è necessario che l'orologio sia collegato all'APP (assicurarsi di indossarlo saldamente durante la misurazione).

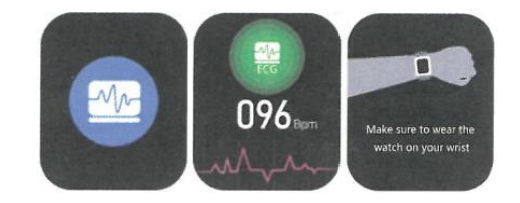

2.0 Il mio codice QR

Collegare l'orologio all'APP, cercare Il mio codice QR nell'APP, selezionare WeChat/QQQ/Alipay e altri "Ricevi denaro tramite codice QR" per sincronizzarsi con l'orologio (seguire le istruzioni dell'APP per le operazioni specifiche).

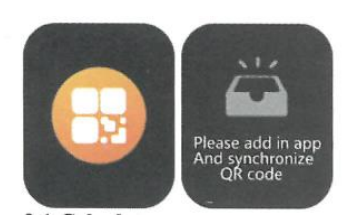

## **2.1 Calcolatrice**

È possibile accedere a questa funzione per eseguire semplici calcoli dall'orologio.

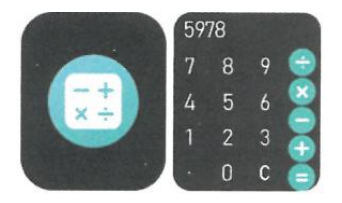

### **2.2 Controllo musicale remoto**

Collegando l'orologio all'APP, è possibile controllare la musica sul telefono e i brani saranno trasmessi in streaming al telefono.

Collegando l'orologio all'applicazione Bluetooth del telefono cellulare, è possibile controllare la musica sul telefono e i brani saranno trasmessi all'orologio.

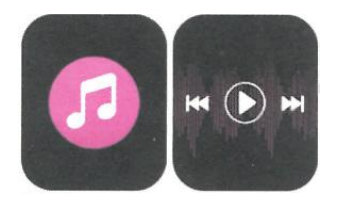

### **2.3 Sonno**

La funzione di monitoraggio del sonno funziona tra le 18:00 della sera e le 10:00 del mattino del giorno successivo. Dopo il risveglio, i dati sul sonno dell'orologio possono essere sincronizzati con l'APP per essere visualizzati dopo la connessione all'APP.

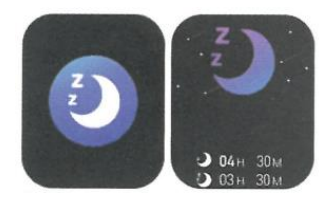

## **2.4 Cronometro**

Fare clic su "Cronometro" per accedere all'interfaccia di cronometraggio e poter registrare il tempo.

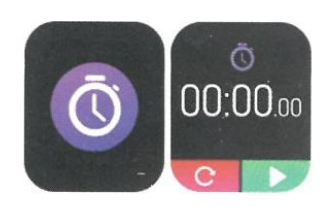

### **2.5 Meteo**

Dopo aver collegato l'orologio all'app e aver sincronizzato i dati, cliccare su "Meteo" sull'orologio per visualizzare le informazioni meteo del giorno.

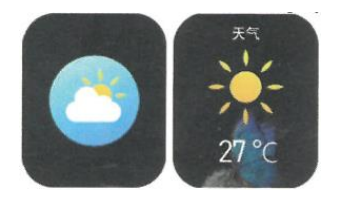

### **2.6 Trovare il telefono cellulare**

Dopo che l'orologio è stato collegato all'applicazione, fare clic su "Trova telefono" sull'orologio per trovare il telefono cellulare, che vibrerà o squillerà.

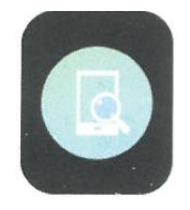

### **2.7 Meteo**

Fare clic su "Meteo" sull'orologio per visualizzare le condizioni dei raggi ultravioletti (UV) e della pressione atmosferica del giorno.

### **2.8 Respirazione**

Esistono tre modalità di allenamento della respirazione: lenta, moderata e veloce. Gli utenti possono eseguire l'allenamento della respirazione a seconda della modalità selezionata.

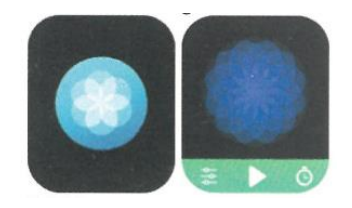

### **2.9 Massaggiatore**

Premere il pulsante verde per avviare il massaggio e l'orologio entrerà in stato di vibrazione; premere il pulsante rosso per terminare il massaggio.

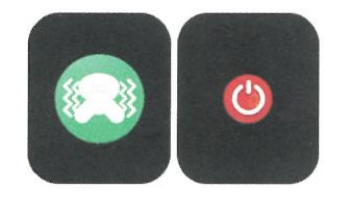

## **2.10 Impostazione dell'ora**

Scollegarsi dall'APP e impostare la funzione dell'ora sull'orologio separatamente.

## **2.11 Assistente vocale**

Dopo aver collegato l'orologio alla chiamata/audio Bluetooth del telefono cellulare, è possibile attivare la funzione di assistente vocale del telefono facendo doppio clic sull'orologio (ad esempio, il telefono iOS è Siri, il telefono Android è l'assistente vocale).

## **2.12 Torcia**

Toccando l'icona della torcia, lo schermo dell'orologio si illuminerà completamente per ottenere l'effetto torcia.

## **3.0 Assistente femminile**

Per controllare lo stato delle mestruazioni femminili, è possibile visualizzare i dati dell'ultimo periodo mestruale, come la durata del periodo mestruale e il numero di giorni tra le mestruazioni nell'app.

### **3.1 Stile del menu**

È possibile scegliere tra vari stili di menu.

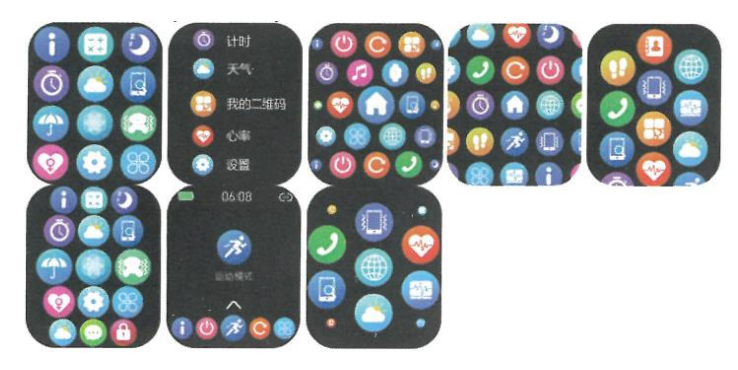

# **3.2 Impostazioni**

1) È possibile selezionare la lingua dell'orologio nelle impostazioni dell'orologio, oppure la lingua dell'orologio può essere sincronizzata con la lingua del telefono cellulare dopo che l'orologio è stato collegato con successo all'APP.

2) Cambiare lo sfondo dell'orologio: far scorrere il dito verso destra per visualizzare lo sfondo successivo, selezionare uno sfondo e fare clic su di esso per impostarlo.

3) Impostare l'orario dello schermo; è possibile selezionare una serie di durate di accensione dello schermo.

4) Intensità della vibrazione; impostare l'intensità della vibrazione del promemoria.

5) Password; è possibile impostare una password di 4 cifre (se si dimentica la password, inserire 8762 per decifrare la password precedente).

6) Reset di fabbrica; premere "✓" per attivare il reset di fabbrica o premere "X" per annullarlo.

# **II. Collegamento dell'APP**

## **1. Scaricare l'APP**

**1.1 Scansionare il codice QR per scaricare l'APP**

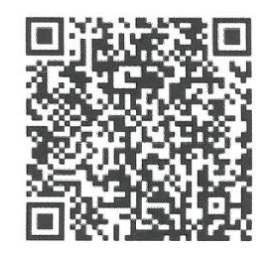

**1.2 Per gli utenti Android:** cercare "WearPro" su Google Play o su qualsiasi negozio Android personalizzato per scaricarlo, prestare attenzione al riquadro a comparsa sul telefono e toccare "Accetta" per concedere le autorizzazioni all'APP durante l'installazione;

**1.3 Per gli utenti iOS:** cercare "WearPro" nell'APP Store per scaricarlo, prestare attenzione al riquadro a comparsa sul telefono e toccare "OK" per concedere i permessi all'APP durante l'installazione;

Dopo l'installazione di WearPro, l'icona dell'app verrà visualizzata come segue:

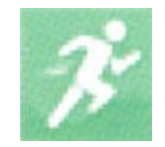

2. Scorrere lo sfondo dell'orologio, trovare l'icona "Informazioni" e fare clic su di essa; ricordare il nome Bluetooth dell'orologio, quindi aprire l'app WearPro, fare clic su "Dispositivo" nella barra inferiore e fare clic su "Cerca per accoppiare il dispositivo" per avviare la ricerca. Se la connessione è riuscita, l'icona Bluetooth dell'orologio si illuminerà di verde (al centro dell'icona);

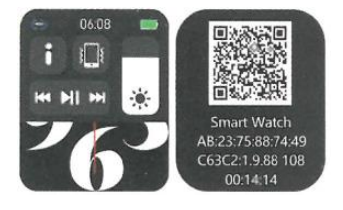

**2. Scansione del codice QR per la connessione/accoppiamento** 

Scorrere lo schermo dell'orologio, trovare l'icona "About" (Informazioni) e fare clic su di essa, per visualizzare un codice QR per la connessione, quindi aprire l'APP WearPro, fare clic su "Device" (Dispositivo) nella barra inferiore, selezionare "Scan to pairing device" (Scansiona per accoppiare il dispositivo), dopo la scansione del codice QR apparirà la casella di accoppiamento. Fare clic su "Pair" per associare l'APP all'orologio. Non dimenticare di accettare i permessi di notifica dell'app sull'orologio.

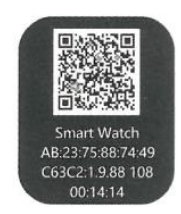

## **3. Precauzioni per la connessione**

1) Se non si riesce a connettersi al Bluetooth, verificare se il nome Bluetooth dell'orologio è presente nelle impostazioni del telefono cellulare;

2) Verificare che l'autorizzazione alla localizzazione del telefono cellulare (GPS) sia abilitata;

- 3) Se l'orologio è stato accoppiato da altri telefoni cellulari;
- 4) Disattivare il Bluetooth del telefono e riattivarlo;
- 5) Riavviare il telefono;

6) Accedere alle impostazioni Bluetooth del telefono cellulare, cercare il nome Bluetooth dell'orologio, scollegare l'orologio dimenticando il dispositivo, quindi accedere all'APP per riaccoppiarlo.

7) Un numero eccessivo di dispositivi collegati al telefono cellulare può far sì che l'orologio non riesca a connettersi al Bluetooth. Il numero di dispositivi che possono essere collegati a un telefono cellulare è limitato; si prega di non lasciare più di 3 dispositivi di uso frequente collegati al Bluetooth di un telefono cellulare.

# **3. Collegarsi al Bluetooth audio/chiamate dell'orologio:**

Aprire le impostazioni Bluetooth del telefono cellulare, scorrere verso destra quando l'orologio è nell'interfaccia di composizione, fare clic sull'icona "Chiamata BT", quindi fare clic su "Apri" per visualizzare il nome dell'audio/chiamata Bluetooth. Cercare il nome Bluetooth nell'elenco Bluetooth del telefono e accoppiarlo; una volta che l'audio/chiamata Bluetooth è connessa, l'icona Bluetooth sull'orologio si illumina in blu (la periferia externa);

Suggerimento: in base a questa connessione, assicurarsi di attivare le autorizzazioni di sincronizzazione delle notifiche dell'APP nelle impostazioni di WearPro, per eseguire la visualizzazione sincronizzata dei messaggi dal telefono cellulare sull'orologio; per eseguire tutte le funzioni di connessione (come effettuare una telefonata attraverso l'orologio), assicurarsi che l'orologio sia collegato sia all'APP che all'audio Bluetooth del telefono.

# **4. Disaccoppiare la connessione Bluetooth all'APP**

4.1 Disaccoppiamento del Bluetooth dall'APP (sistema Android)

Nella colonna "Device" di WearPro, scorrere fino a "Unlink" e fare clic per scollegare l'app;

## 4.2 Disaccoppiamento del Bluetooth dall'APP (sistema iOS)

Nella colonna "Dispositivo" di WearPro, scorrere fino a "Unpair" (Disaccoppiamento) e fare clic su "Unpair" (Disaccoppiamento) per disaccoppiare l'app, quindi accedere alle impostazioni Bluetooth del telefono, selezionare il nome Bluetooth dello smartwatch e fare clic su "Dimentica questo dispositivo".

### **5. Disaccoppiamento della connessione audio Bluetooth**

Per disaccoppiare la connessione audio Bluetooth, cercare il nome del Bluetooth audio nelle impostazioni Bluetooth del telefono cellulare e fare clic su "Ignora questo dispositivo" per disaccoppiare tutte le connessioni Bluetooth all'orologio.

## **6. Per verificare che l'orologio sia stato accoppiato correttamente all'applicazione.**

Fare clic per trovare l'orologio nell'APP e l'orologio vibrerà una volta quando lo schermo è acceso.

## **7. Scattare una foto**

Toccare "Scatta una foto" nella colonna "Dispositivo" dell'app per attivare la funzione di controllo remoto della fotocamera dell'orologio. Toccare l'icona della fotocamera sull'orologio per controllare il telefono e scattare una foto; le foto scattate saranno salvate nell'album del telefono cellulare.

## **8. Sincronizzazione dei dati**

Una volta che l'orologio è stato collegato con successo all'APP, i dati dell'orologio possono essere sincronizzati con l'app.

# **9. Inclinare la mano per attivare il display**

Indossare l'orologio correttamente al polso (mano destra/sinistra). Quando si attiva la funzione "Tilt to wake" nell'APP, l'orologio si illumina automaticamente quando si inclina la mano per guardarlo.

# **10. Modalità non disturbare**

Nell'APP, toccare "Dispositivo", "Altro", "Modalità non disturbare", impostare l'ora di inizio e di fine, ad esempio dalle 12:00 alle 14:00, e non si riceveranno telefonate o notifiche di app sull'orologio durante questo periodo.

# **11. Sveglia giornaliera**

Nell'APP, toccare "Dispositivo" > "Altro" > "Impostazione sveglia" > "+", impostare l'ora della sveglia e i giorni settimanali in cui si ripeterà.

# **12. Promemoria sedentarietà**

Impostare il periodo di tempo, la frequenza del promemoria e la modalità di ripetizione per decidere come si desidera avere i promemoria per la sedentarietà.

# **13. Promemoria per bere acqua**

Impostare il periodo di tempo, la frequenza del promemoria e la modalità di ripetizione per **decidere come si desidera avere i promemoria per l'acqua.** 

# **14. Modifica dello sfondo dell'orologio**

## 14.1 Cambiare lo sfondo dell'orologio esistente

Collegare l'orologio e l'app, aprire l'app, premere Dispositivo > Cambia sfondo orologio; l'orologio si riavvierà e collegherà automaticamente l'APP dopo la sincronizzazione dello sfondo dell'orologio.

## 14.2. Personalizzare lo sfondo dell'orologio

Collegare l'orologio e l'app, aprire l'app, toccare Dispositivo> Cambia sfondo orologio, i primi sfondi dell'orologio contrassegnati da "sfondo orologio personalizzato" sono personalizzabili. L'orologio si riavvia e collega automaticamente l'APP dopo aver sincronizzato il nuovo sfondo dell'orologio.

## **15. Versione del firmware**

La versione dell'orologio è indicata in "Aggiornamento firmware" nella colonna "Dispositivo"; gli utenti possono decidere se aggiornare la versione del firmware.

## **16. Codice QR per il pagamento Alipay**

L'orologio dispone della funzione Alipay, che richiede la scansione del codice da parte del telefono per verificare il collegamento. Seguire i passaggi indicati di seguito: Cliccare sull'icona Alipay nell'interfaccia principale (schermata a discesa) dell'orologio e completare il collegamento con il proprio conto Alipay personale.

## **Consigli per l'uso e la manutenzione**

- 1. Mantenere il dispositivo pulito;
- 2. Mantenere il dispositivo asciutto;

3. Indossare la regolazione del cinturino in modo corretto, non indossare il dispositivo troppo stretto; 4. Non indossare il dispositivo in modo eccessivo;

4. Evitare l'esposizione prolungata a temperature estreme, troppo calde o troppo fredde, poiché ciò potrebbe causare danni permanenti al dispositivo.

### **Domande e risposte frequenti**

### **Perché non posso indossare l'orologio in un bagno caldo?**

La temperatura dell'acqua del bagno è di solito relativamente alta e produce molto vapore acqueo; il raggio molecolare del vapore acqueo è piccolo, quindi è facile che penetri attraverso il foro della cassa dell'orologio. Quando la temperatura si raffredda, il vapore si trasforma nuovamente in liquido, causando un cortocircuito nell'orologio.

### **L'orologio non può essere acceso e caricato**

Se l'orologio non si accende quando lo si riceve, è possibile che qualche movimento durante il trasporto abbia causato l'attivazione della protezione della piastra della batteria. Caricare l'orologio per attivarla. Se la batteria dell'orologio è troppo scarica o non riesce ad accendersi perché non è stato usato per molto tempo, si prega di caricarlo per più di mezz'ora per attivarlo.

### **Eccezioni alla garanzia:**

La garanzia non viene concessa per i guasti causati da motivi personali dell'utente, come segue:

1). Guasti causati da smontaggio o modifica non autorizzati dell'orologio.

2). Guasti causati da cadute accidentali durante l'uso.

3). Tutti i danni causati da errori dell'uomo o di terzi, o da un uso improprio (come ad esempio: acqua nel dispositivo, crepe dovute a forze esterne, graffi sulla cassa, danni, ecc.)

4). La normale usura del cinturino o della batteria non è coperta dalla garanzia.